# **Widget-Tabelle**

### <span id="page-0-0"></span>Zusammensetzung eines Widgets

Die in BPaaS verwendeten Formular-Elemente (**Widgets**) sind aus drei Bereichen zusammengesetzt. Alle drei Bereiche können mit dem zugehörigen Kürzel über das CSS angesprochen werden.

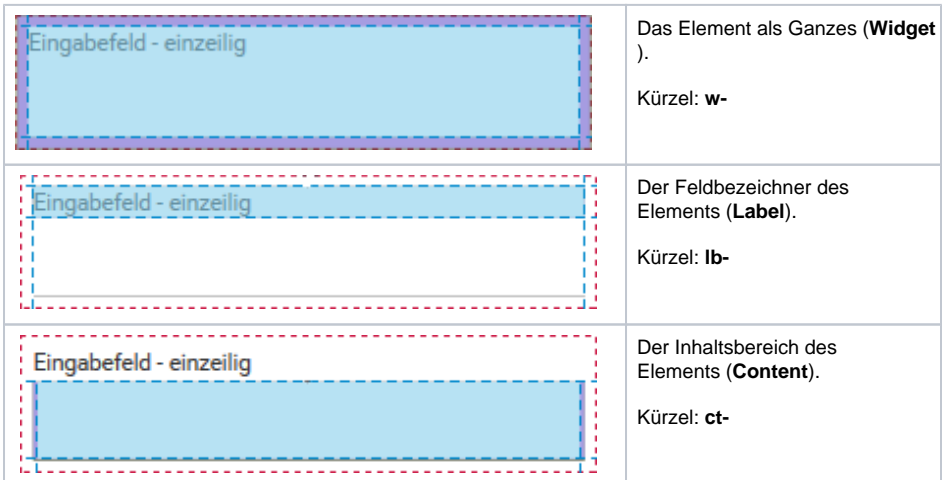

**On this Page:**

- [Zusammensetzung eines](#page-0-0)  [Widgets](#page-0-0)
- [Die Widget-](#page-0-1)**[Standardklassen](#page-0-1)**
- [Konkrete Formularfelder](#page-1-0)  [ansprechen](#page-1-0)

**Related Pages:**

[CSS-Konfigurationen](https://doc.scheer-pas.com/display/BPAASDEV/CSS-Konfigurationen)

### <span id="page-0-1"></span>Die Widget-Standardklassen

Jedem Formular-Element ist darüber hinaus eine eigene Standardklasse zugeordnet. Über die folgenden Kürzel können Sie die Formularfelder in einem CSS ansprechen:

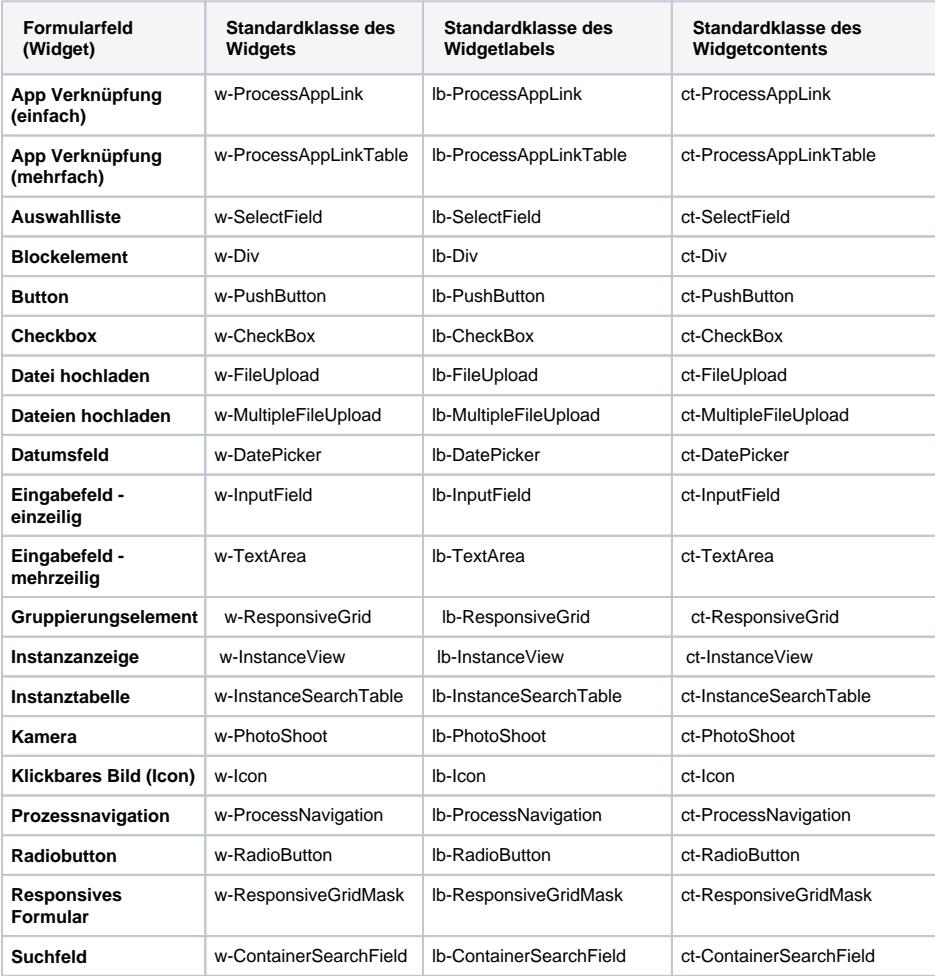

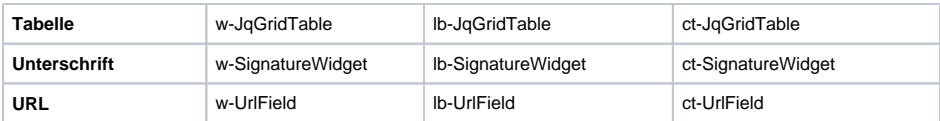

## <span id="page-1-0"></span>Konkrete Formularfelder ansprechen

Über die Erweiterung "n" für **name** wird auf ein konkretes Formularfeld verwiesen:

- wn-
- lbn-
- $\cdot$  ctn-

**Beispiel:** In einem Formular wurde das Eingabefeld **Vorname** angelegt

Das Eingabefeld **Vorname** kann im CSS wie folgt angesprochen werden:

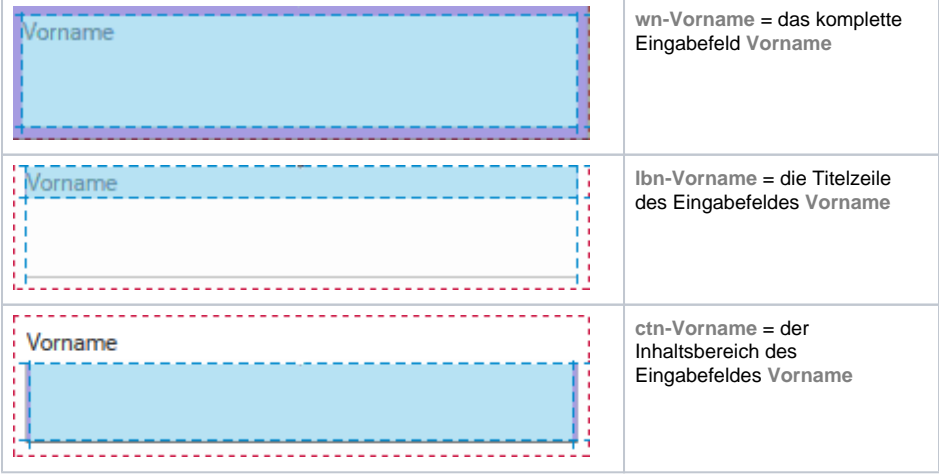